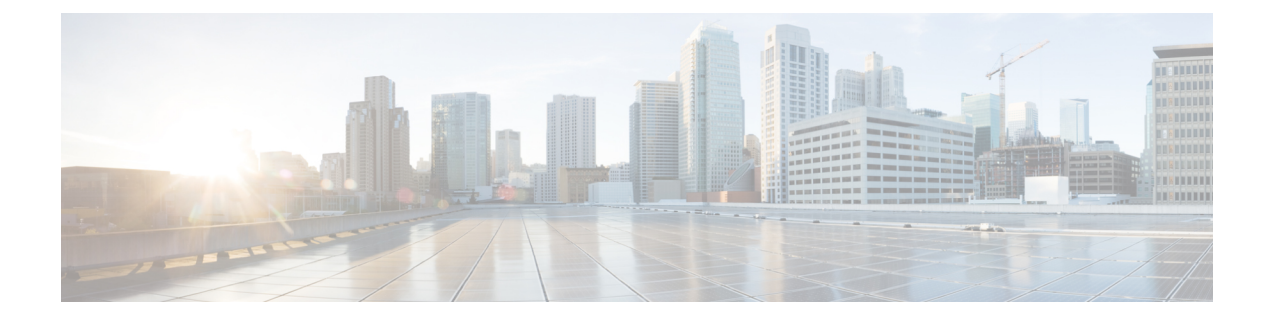

# **Troubleshooting**

- [Using](#page-0-0) CLI Data, on page 1
- [Logs,](#page-1-0) on page 2
- Frequently [Encountered](#page-4-0) Scenarious, on page 5

# <span id="page-0-0"></span>**Using CLI Data**

This section describes the show and clear commands that are used for troubleshooting.

## **show subscriber**

This section describes the **show subscriber** commands for the existing subscribers sessions.

**Table 1: show subscriber Command Output Description**

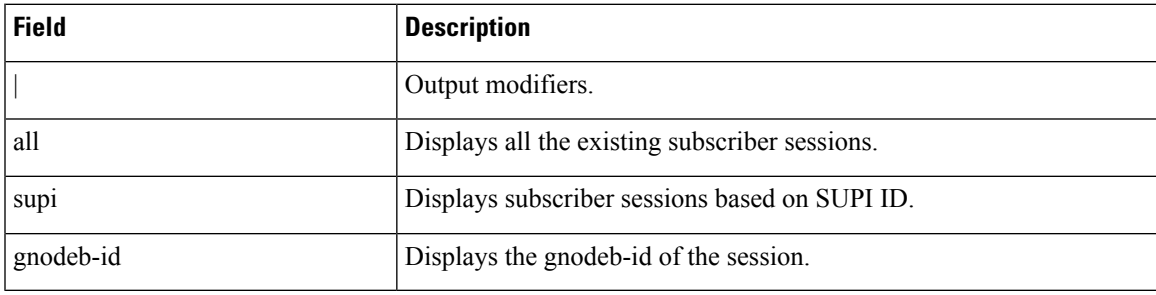

## **clear subscriber**

This section describes the **clear subscriber** commands for the existing subscribers sessions.

#### **Table 2: clear subscriber Command Output Description**

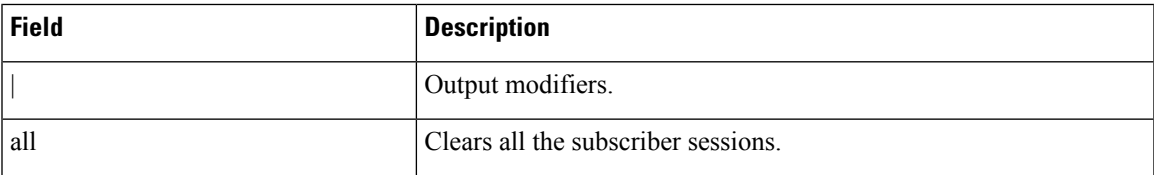

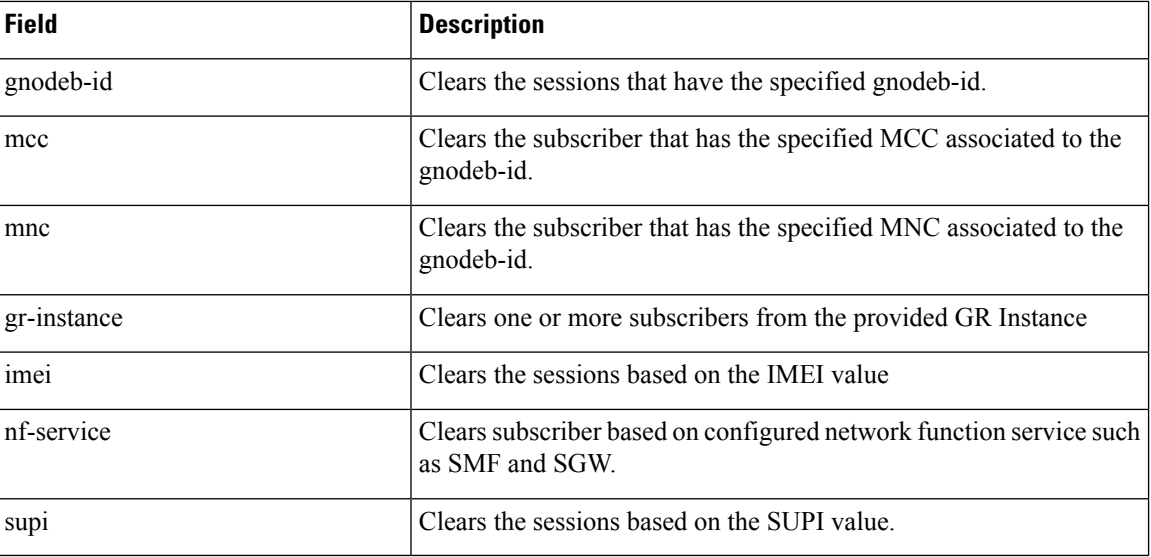

# <span id="page-1-0"></span>**Logs**

# **Feature Description**

AMF utilizes the common logging framework to generate logs from its microservices.

The supported log levels are:

- Error
- Warn
- Info
- Debug
- Trace

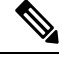

**Note** Warn level logging takes place during production.

## **Error**

These errors are fatal errors, which can impact service for multiple subscribers.

Examples of the error messages:

- Node discovery of SBA fails after query from NRF and local configuration
- Mandatory IE missing in an NGAP message
- Memory cache startup errors

#### • Endpoint not found

#### Sample log:

```
[ERROR] [ApplicationContext.go:1820] [infra.dpd.core] Ping Unsuccessful for client Id 4
Name: amf-protocol-ep0 Setname: amf-protocol-ep Host: amf-protocol-ep Port: 9003 Url: for
 [246]
```
## **Warn**

These errors impact few specific call-flows majorly, but not blockers of functionality.

Example of the warning messages:

- Node discovery of SBA fails but we have more options to retry.
- Mandatory IE missing in a NAS message
- RPC timeout
- Procedural timeout
- Validation failure (not critical)

Example: Registration rejected as Registration request message received registration type asthe Reserved registration type.

• External entity sending unexpected or negative response

Example: Handover Cancel, Hand over Failure, or Initial Context Setup Failure

• Unexpected value of objects maintained by AMF

Example: NIL value of transaction

• Unable to fetch a subscriber

#### Sample log:

[WARN] [amf-service.amf-app.messageprocessor] No procedure defined for message type 763

### **Info**

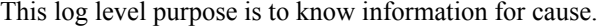

Examples of the information messages:

- Procedural outcome Example: Disabling of ICSR for Registration
- Collision abort, cleanup, suspend, or continue.

#### Sample log:

[INFO] [amf-service.amf-app.auth] Sending N12 Authentication Request to Rest EP

### **Debug**

This log level purpose is to get debug messages.

Example of the debug messages:

• All external exchanged messages

- Sending Registration accept to UE
- State machine changes
- Collision detailed logging

#### Sample log:

```
[DEBUG] [process.go:1606] [amf-service.amf-app.reg] [supi:123456789012345]
[supi:123456789012345] [1] Preparing registration accept to UE 123456789012345
```
### **Trace**

This log level purpose is to get content of all external tracing messages.

Example of the trace messages:

- Registration request message
- N1N2 transfer message

#### Sample log:

```
[TRACE] [process.go:1627] [amf-service.amf-app.reg] [supi:123456789012345]
[supi:123456789012345]
[496] Sending RegistrationAccept:&MsgNas
{N1MsgType:154,N2MsgType:0,N1Msg:&MsgNas_MsgRegistrationAccept
{MsgRegistrationAccept:&ngn_nas.PBRegistrationAccept{ExtendedProtocolDiscriminator:126,SecurityHeaderType:
&SecurityHeaderType{HeaderType:PLAIN_5G_NAS,},MessageIdentity:&MessageType{MessageType:REGISTRATION_ACCEPT,}
,VgsRegistrationResult:&VgsRegistrationResult{EmergencyRegistered:false,NssaaPerformed:false,SmsAllowed:false,
VgsRegistrationResultValue:TGPP_ACCESS,}
```
## **How it Works**

This section describes how this feature works.

## **Log Tags**

Use log tags to tag the logs for specific procedures which are part of a flow or an event. Enabling of AMF logging takes place at different log levels for different log tags.

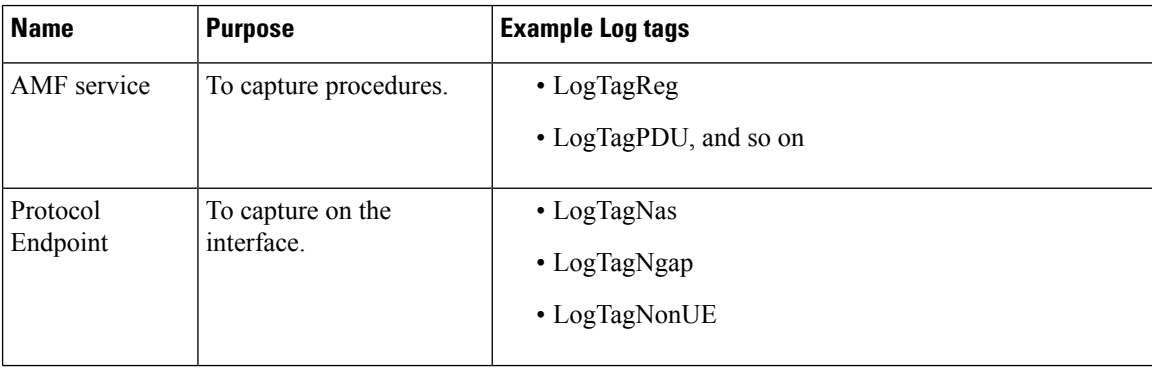

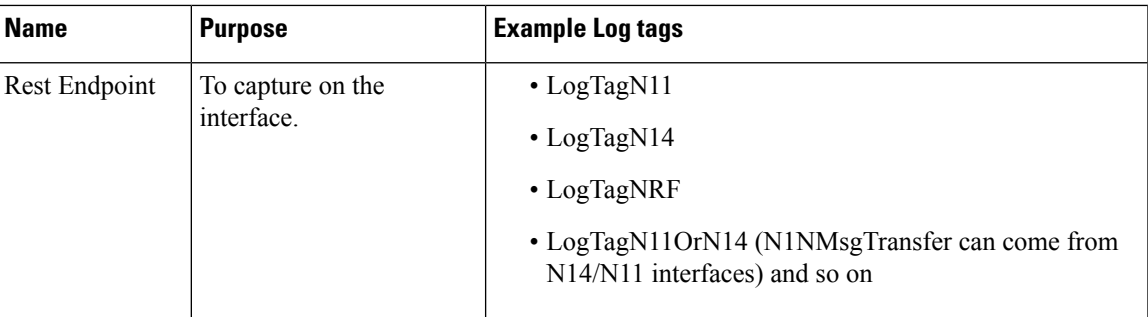

# <span id="page-4-0"></span>**Frequently Encountered Scenarious**

# **Geo-Replication Pod in Pending State**

This section describes how to correct geo-replication pod conflict if shared hardware setup.

#### **Problem**

After completing Day1 configuration on AMF, when you deploy AMF and SMF on the same mode, the geo-replication pod is in pending state.

The following table lists the ports configured use by a geo-replication pod. The port numbers are for reference purpose only.

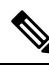

**Note** The default base port is 15000. You can change the default base port.

#### **Table 3: Ports Configured for Geo-replication Pod**

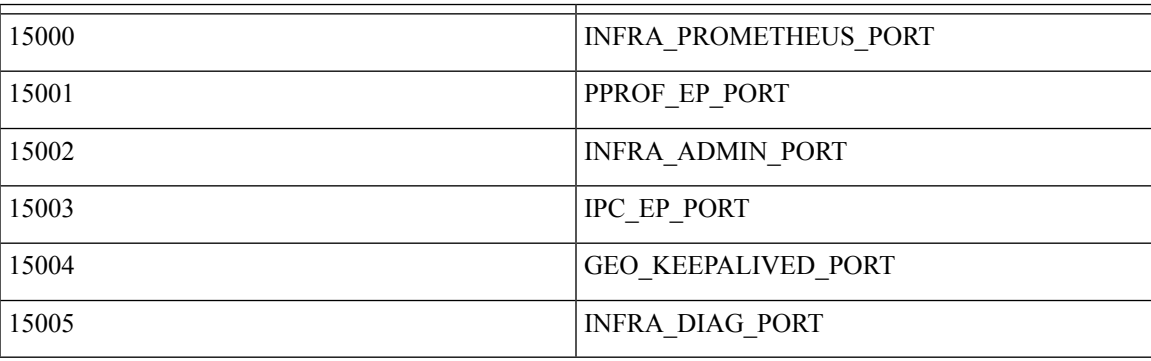

#### **Resolution**

**1.** Change the default base port for geo-pod from 15000 to other available port range.

**instance instance-id** *<instance\_id>* **endpoint geo internal base-port start** *<new\_port>*

**Note** *<instance\_id>* should match the *<local\_instance\_id>*. Configure the relevant keepalive port in the SMI configuration (base\_port  $+ 4$ ). This configuration is required only for the GR setup. **2.** To verify that the new port change configuration is reflecting, run the following command.

kubectl describe pod georeplication-pod-0 -n cn | grep -i port

**3.** SSH to the server where geo-pod is running and run the following command.

sudo netstat -plan | grep grpod | grep <port\_range> | grep -v